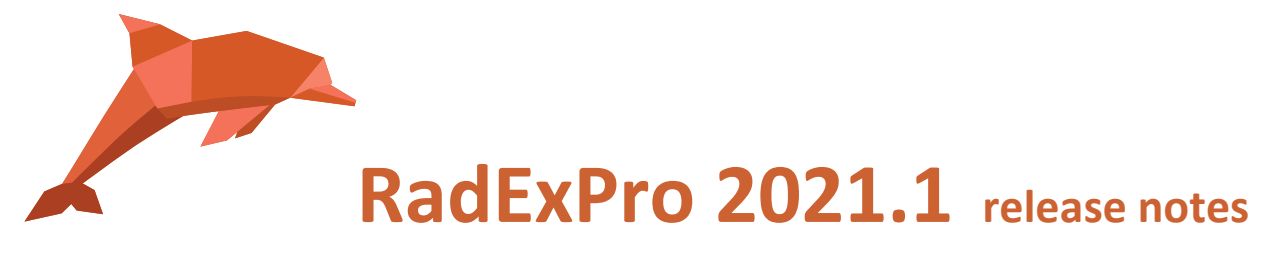

Here is our first release of the year 2021 – welcome **RadExPro 2021.1**!

The main novels are as following:

 New stand-alone **Source-Receiver Repositioning** module allows adjusting positions of source/receiver points basing on the first arrivals. You can typically use this to correct OBN positions offshore or SP positions on-land.

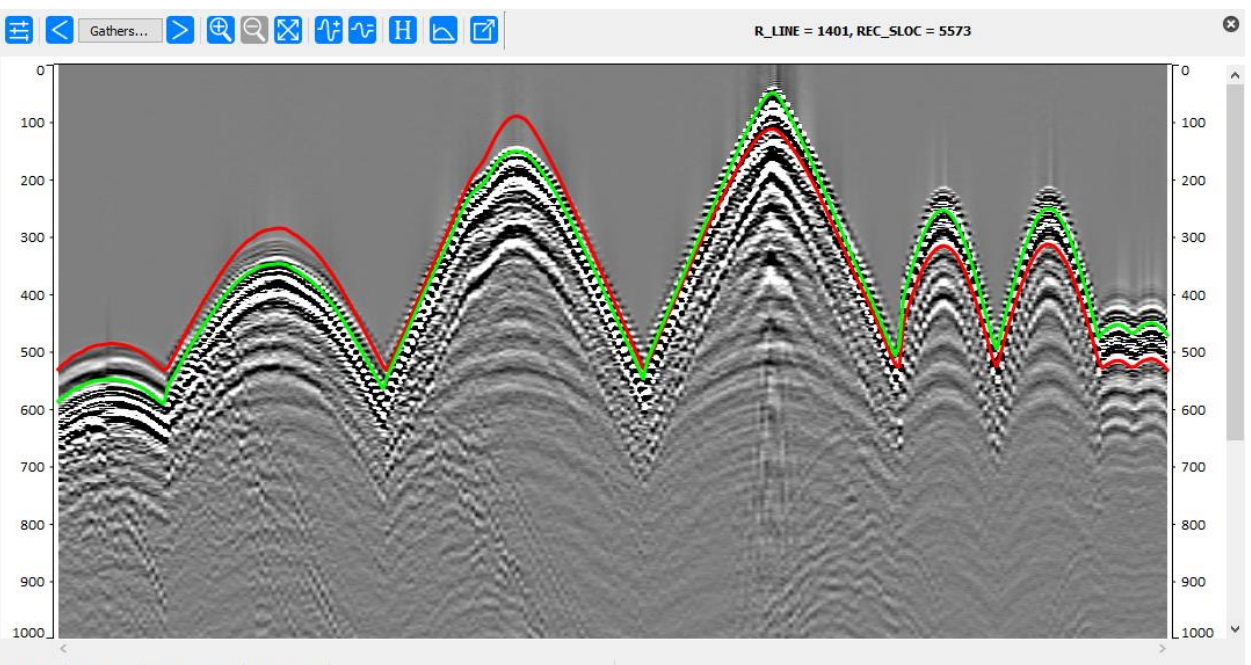

 $\label{eq:trace} \text{Trace:} = |\text{ Sample:} - |\text{ Amplitude:} - |\text{ Time:} - \text{ms}|$ 

*Common receiver gather from an OBN. Red line is the theoretical first arrival calculated basing on the original positioning information, green line – the same after repositioning of the receiver.*

**1**

**2**

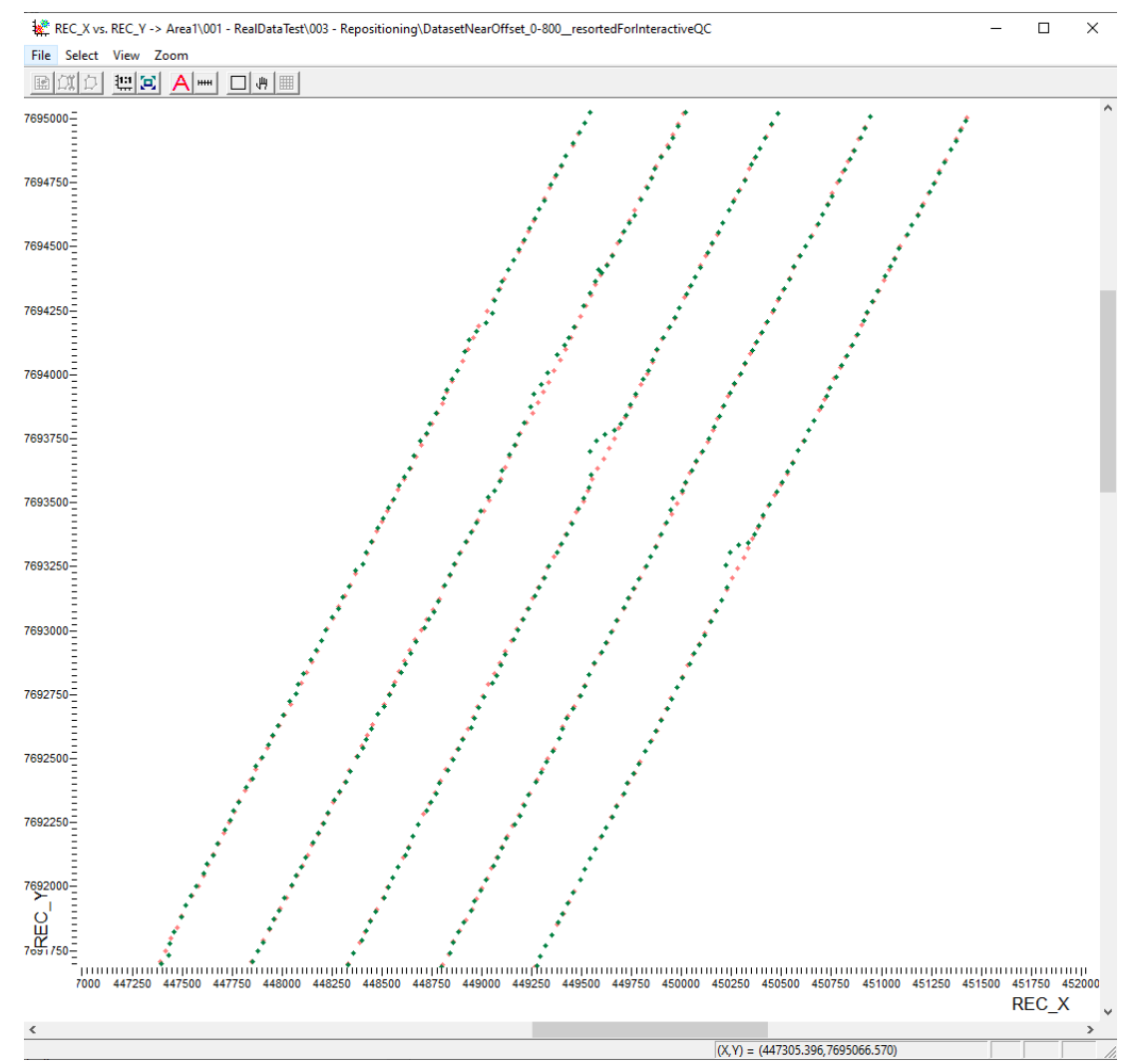

*Map of OBN positions: red dots – original positioning information, green dots – resulting positions adjusted by the Source-Receiver Repositioning module.*

 **3D Stolt F-K Migration** module can now migrate with variable velocity. Velocity may vary both vertically and laterally. The algorithm implements classical approach, stretching time axis of each individual trace.

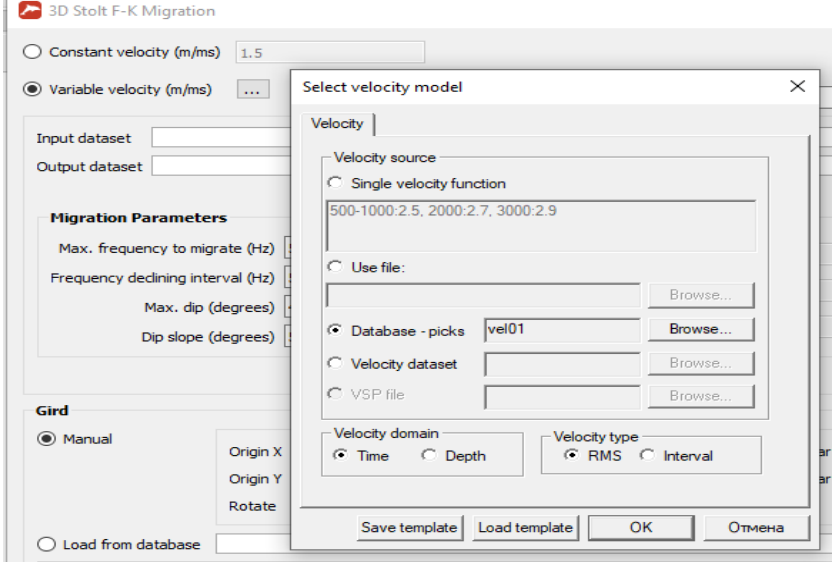

 Both **Data Filter** module and **filter on pipes in graphic mode** can now load a list of particular traces from a text file. In this case, the edit field of the module shall contain a string with a list of trace headers defining how the columns of the file are to be interpreted.

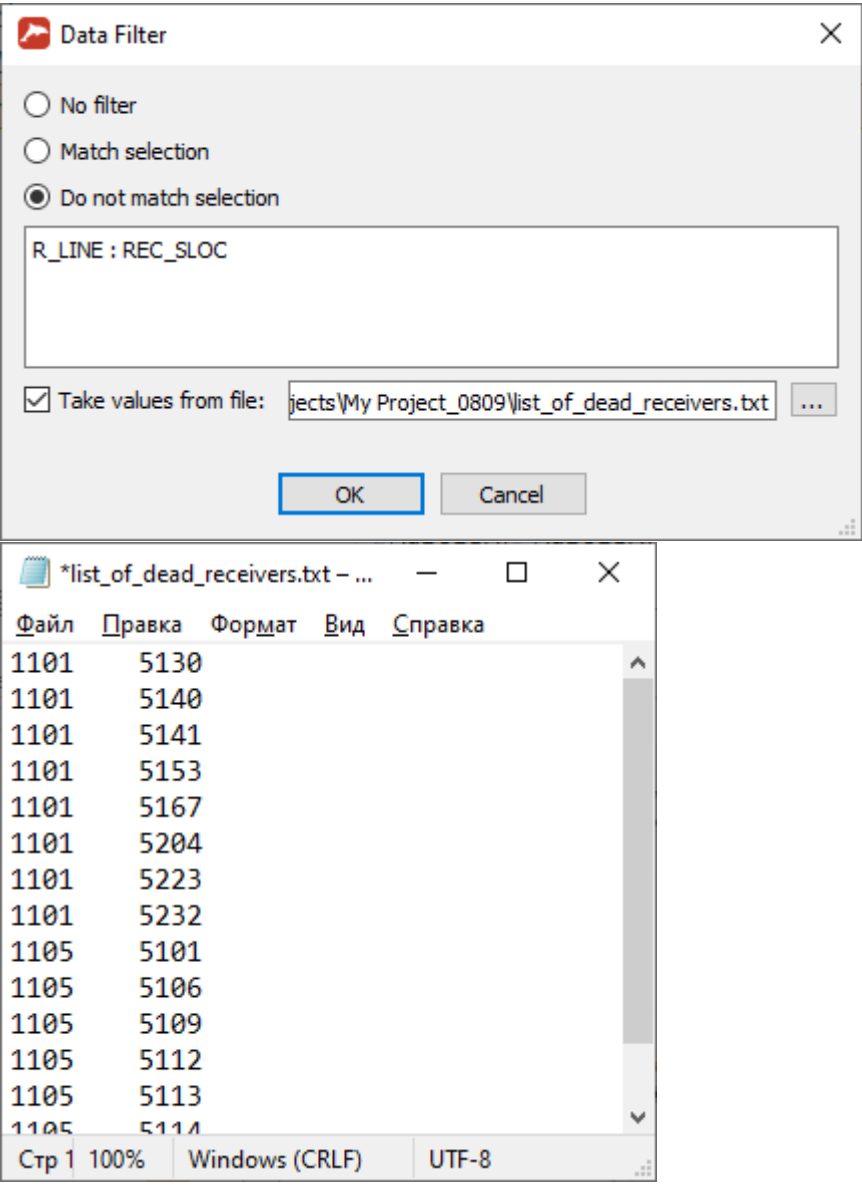

*In this example, the first column in the 'list\_of\_dead\_receivers.txt' file contains R\_LINE values, and the second column contains REC\_SLOC values of dead receiver locations. Traces from the locations in the list will not pass the filter and will be excluded from the flow.*

**4**

 In the **Interactive QC** module now, you can use trace filter to limit a range of traces to be loaded and displayed on the maps.

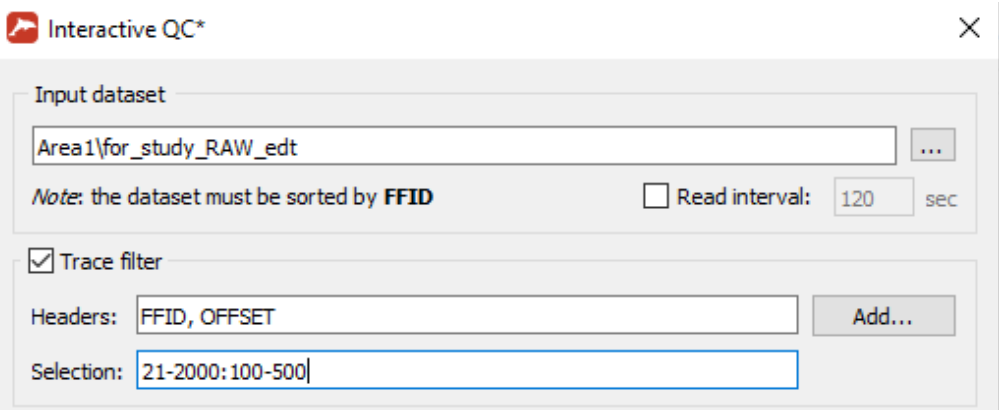

- Now, you can export **Interactive QC** visual settings into a file and import it to another project.
- In the **Pre/Post Stack Kirchhoff Time** module parameters now**,** you can indicate nominal spacing between traces in the along-inline (DX) along-crossline (DY) directions. These values are to be used for anti-aliased filter calculation.
- In the **3D Volume Viewer** module in addition to Ctrl-Up and Ctrl-Down, now you can control vertical scale explicitly using 'Trace scale stretch factor' value.

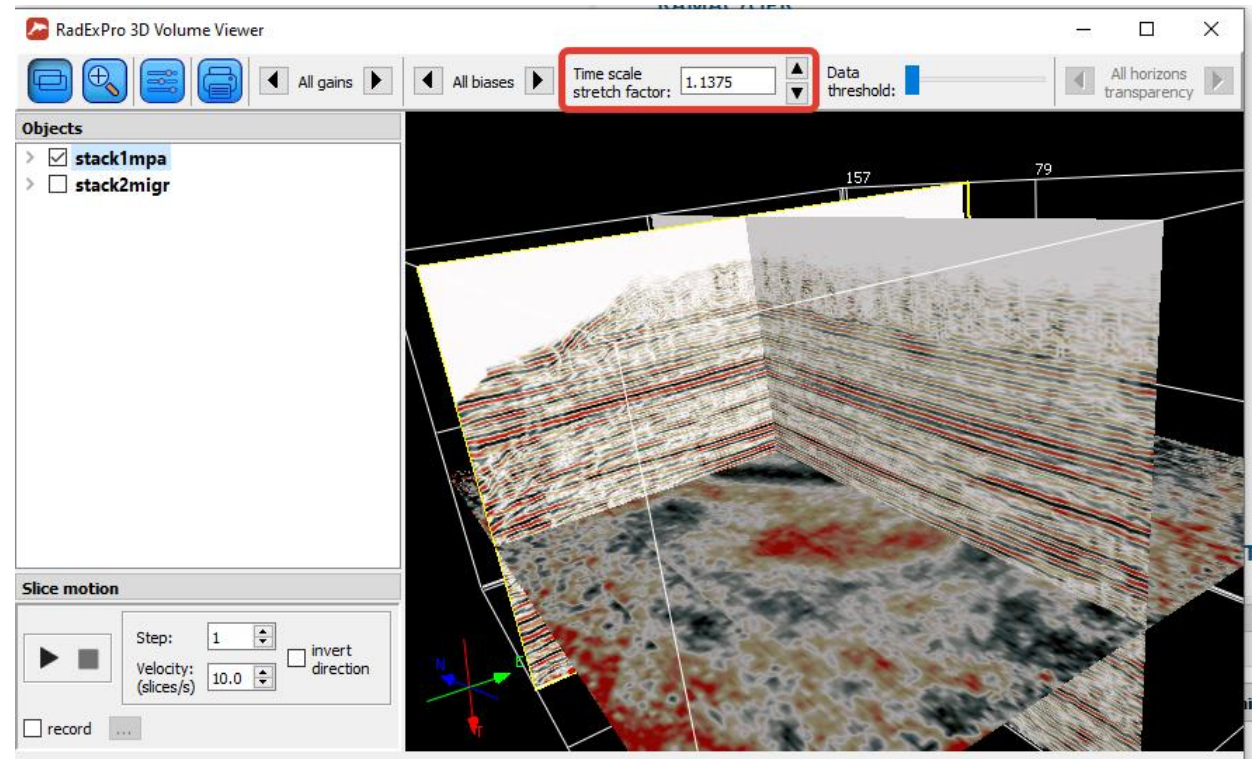

**NMO/NMI** module now works significantly faster due to optimized parallelization.

- We **removed the maximum limit of 300 trace headers** in a project. Now, if you need more, you can create more.
- **3D Volume Zero-Padding** module now supports replicas. You can use replica variables for i/o dataset names as well as for inline/xline output ranges. Besides, the resulting datasets now have correct DT and NUMSMP headers as well as a history record.
- **Filter on DB Navigator** tab is now register independent.
- In the *Real-Time* configuration of the software, **Real-Time SEG-D Input** and **Real-Time SEG-D Input (Rev.3)** modules can now scan the SEGD files written to subfolders of the first level, not just the parent folder.

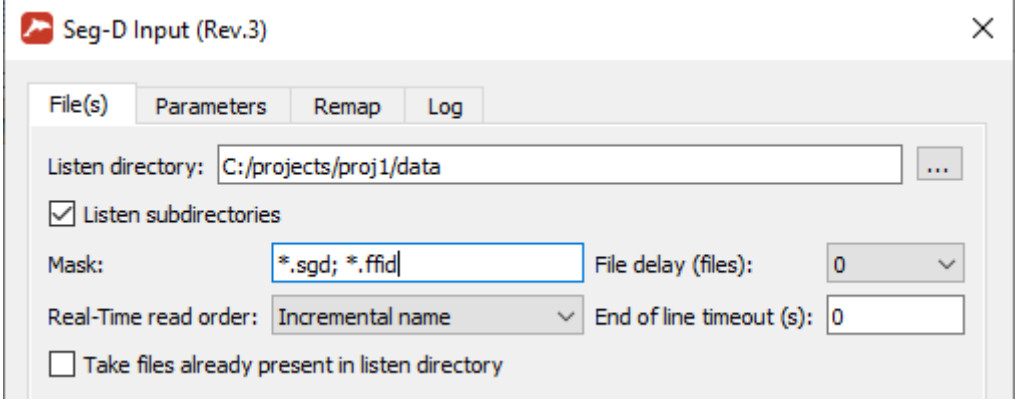

- Some issues were fixed:
	- $\circ$  If one loads a dataset by Trace Input with 'Get all' option selected and then exports it from the flow to an rdx-file, this file then crashes Dataset Import -- **FIXED!**
	- o DB Navigator sorting datasets by size is incorreect **FIXED!**
	- o RMS to Interval velocity conversion in Velocity Manipulation module fails **FIXED!**
	- o Bug in Seismic Display in frame mode + variable trace distance (no display after the 1st frame) **- FIXED!**
	- o DB Navigator -- 'Empty' command of the dataset context menu clears dataset history **- FIXED!**
	- o Geometry Spreadsheet -- if one uses Trace Header Math tool with an expression like H3=H1+H2 without displaying H1 header on the screen, this operation makes the whole H1=0 **- FIXED!**

As always, if you are on maintenance, please contact us at [support@radexpro.com](mailto:support@radexpro.com) and get your free update.

**IMPORTANT!:** *Please, note that for most of you, this update will require updating licenses in your dongles. Please, follow the instruction below to generate a c2v-file for each of your dongles and attach these files to the e-mail with the update request.*

**6**

*LICENSE UPDATE INSTRUCTION:*

*1. Connect the dongle to your computer and run RUS\_WXDXI utility (it is installed together with the program and is available through Start menu in RadExPro program group).*

*2. In the dialog that opens, click the Collect Information button on the Collect Status Information tab, save the file with key information (\*.c2v).*

*3. Attach this file to the e-mail with the update request and sent this e-mail to*  [support@radexpro.com](mailto:support@radexpro.com)*.*

*4. We will generate a new license and send it to you. After that, in the same utility you will need to select the license file on the Apply License File tab and press Apply Update to apply it to the dongle.*